#### **BAB IV**

### **IMPLEMENTASI KARYA**

#### **4.1 Kerangka dan Desain Website**

Website PT Revtech Solution ini memiliki kerangka yang dibagi menjadi 3 bagian yaitu, header, content, dan footer. Kerangka ini dibuat untuk mengatur susunan website agar tertata dan terkonsep desainnya.

Header adalah kerangka paling atas yang biasanya menampilkan logo perusahaan. Pada website PT Revtech Solution ini, pada header akan ditampilkan logo PT Revtech Solution, menu-menu, fan pages dan background effect.

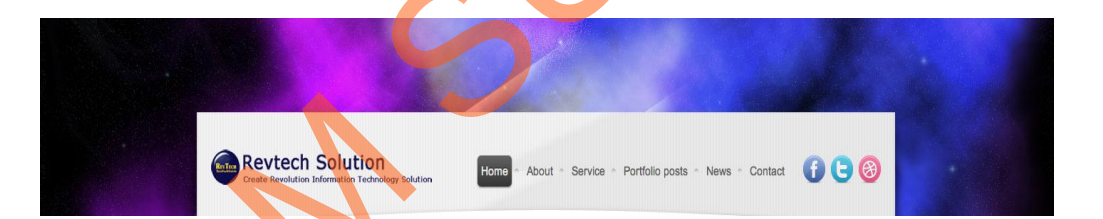

#### Gambar 4.1 *Header*

Pada website ini header dan footer tidak akan berubah. Hanya isinya saja yang berubah. Bentuk background didesain dengan menggunakan effect sliding images secara otomatis dan manual dengan menggunakan jquery. Hal ini adalah salah satu kelebihan website ini untuk menarik user agar user tidak bosan membaca artikel-artikel yang ada dan membuat tampilan website lebih interaktif. Gambar yang digunakan sebagai background adalah gambar bernuansa teknologi agar user dapat mengenal perusahaan secara langsung dengan melihat nuansa atau 4.1 Kerangka dan Desain Website<br>
Website PT Revtech Solution ini memiliki kerangka yang dibagi menjadi<br>
bagian yaitu, header, content, dan footer. Kerangka iai dibagi menjadi<br>
susunan website agar tertata dan terkonsep des tema yang disajikan. Sedangkan pada footer hanya ada hak cipta dan tahun pembuatan website.

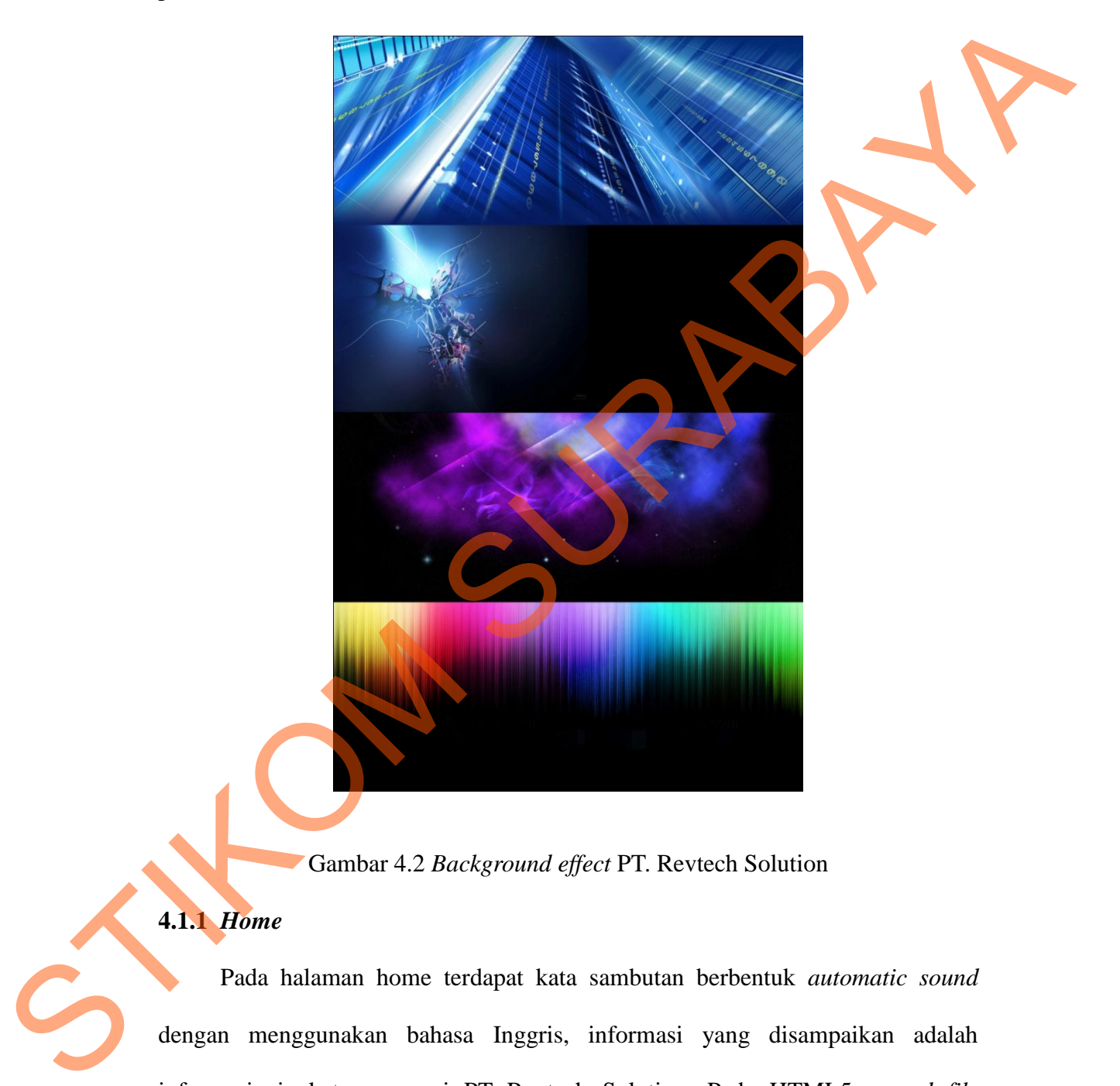

Gambar 4.2 *Background effect* PT. Revtech Solution

## **4.1.1** *Home*

Pada halaman home terdapat kata sambutan berbentuk *automatic sound* dengan menggunakan bahasa Inggris, informasi yang disampaikan adalah informasi singkat mengenai PT Revtech Solution. Pada HTML5, *sound file* dijadikan dua jenis format yaitu MP3 dan OGG. Disini sudah dipastikan jenis sound ini dapat diterima di sebagian besar windows explorer.

Selain itu, ada juga penyampaian tentang jasa apa yang ditawarkan. Tetapi informasi yang ditampilkan hanya sepintas saja, karena informasi yang lebih lengkap akan ditampilkan di menu *services*.

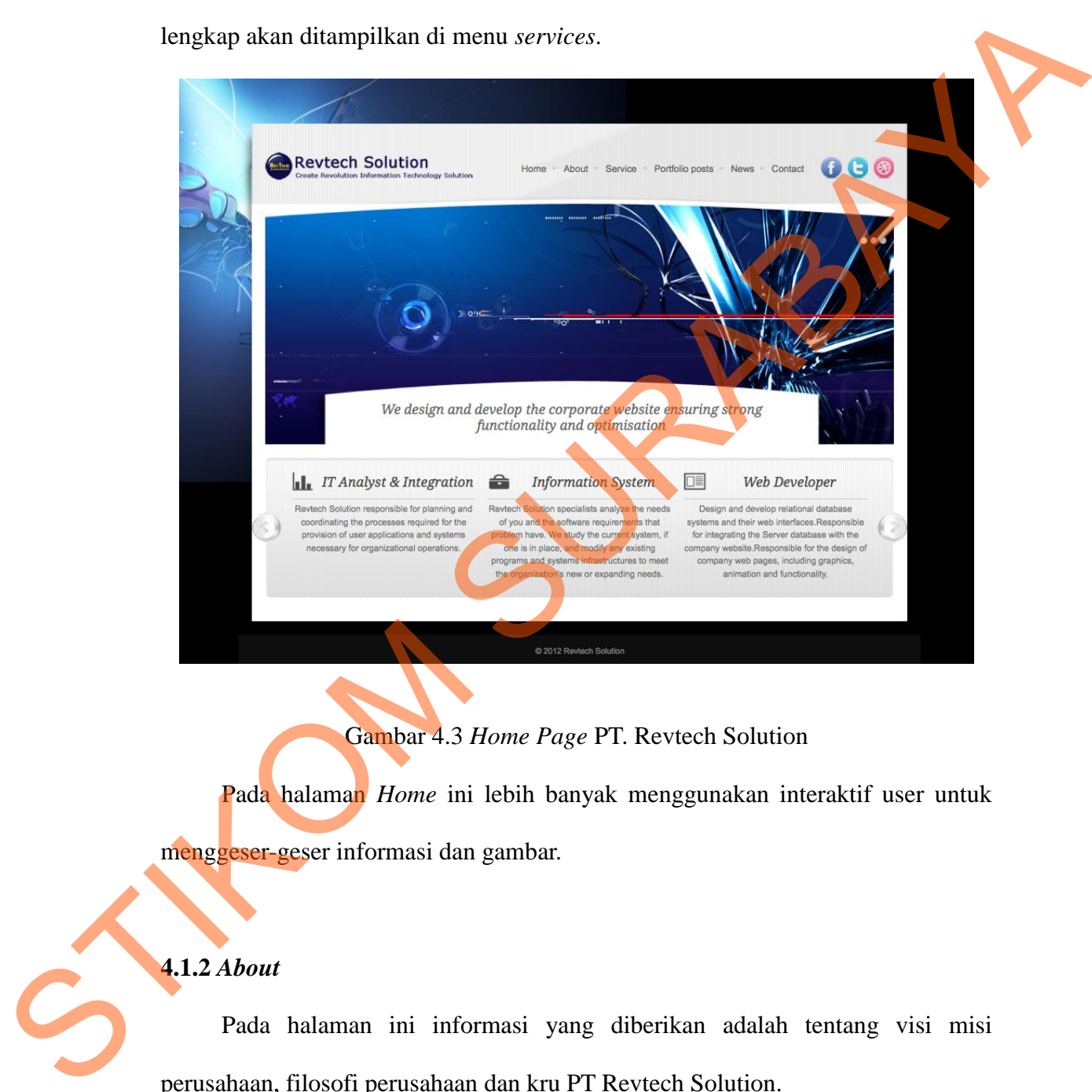

#### Gambar 4.3 *Home Page* PT. Revtech Solution

Pada halaman *Home* ini lebih banyak menggunakan interaktif user untuk menggeser-geser informasi dan gambar.

### **4.1.2** *About*

Pada halaman ini informasi yang diberikan adalah tentang visi misi perusahaan, filosofi perusahaan dan kru PT Revtech Solution.

Bentuk kerangka pada content berubah menjadi dua sisi yaitu kiri dan kanan. Bagian kanan dibuat lebih luas karena informasi yang diberikan lebih banyak dan dominan. Sedangkan pada header dan footer tidak ada perubahan.

Gambar yang disajikan dapat diperbesar dan memberikan mention melalui twitter maupun like photo melalui facebook.

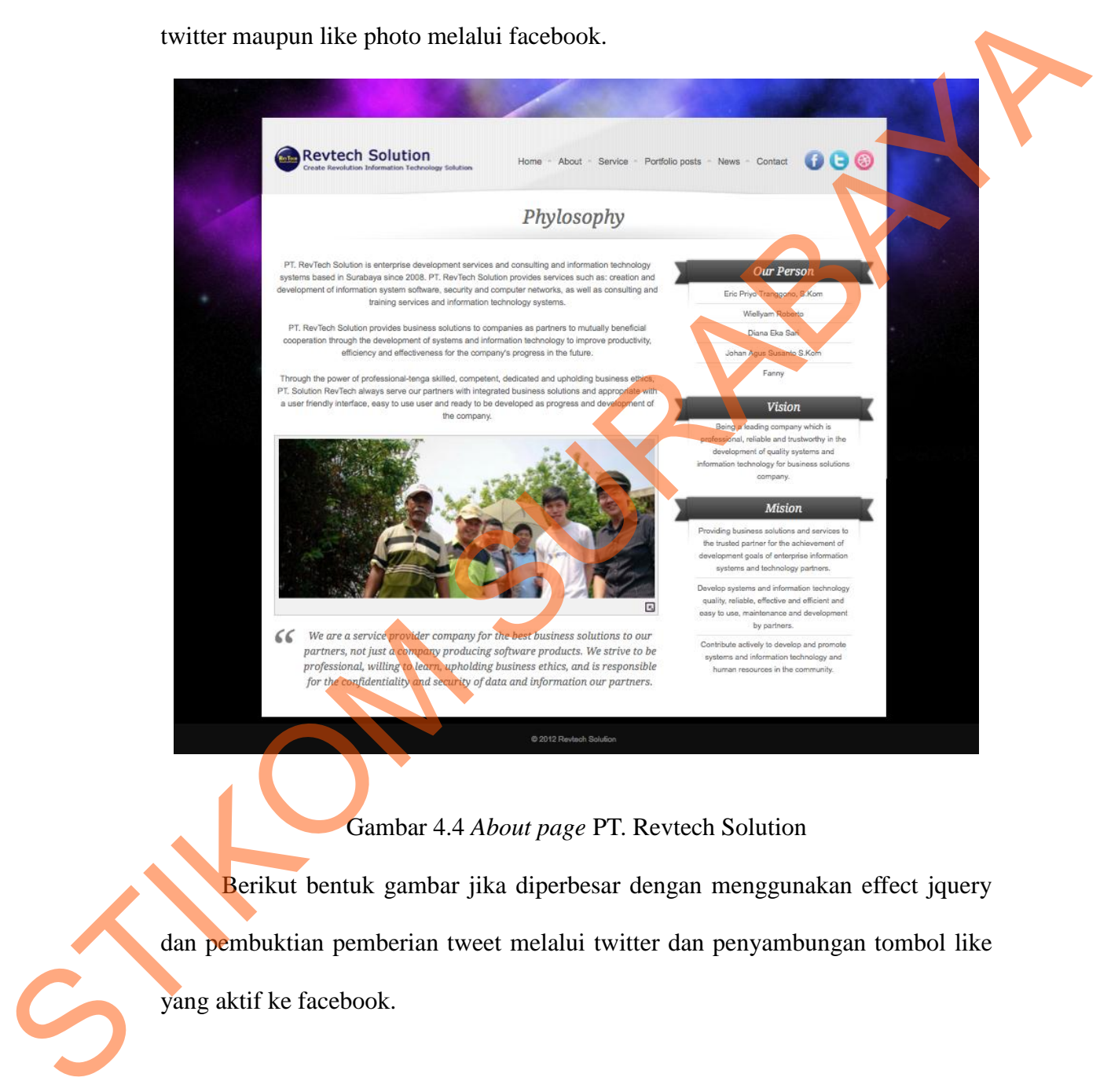

Gambar 4.4 *About page* PT. Revtech Solution

Berikut bentuk gambar jika diperbesar dengan menggunakan effect jquery dan pembuktian pemberian tweet melalui twitter dan penyambungan tombol like yang aktif ke facebook.

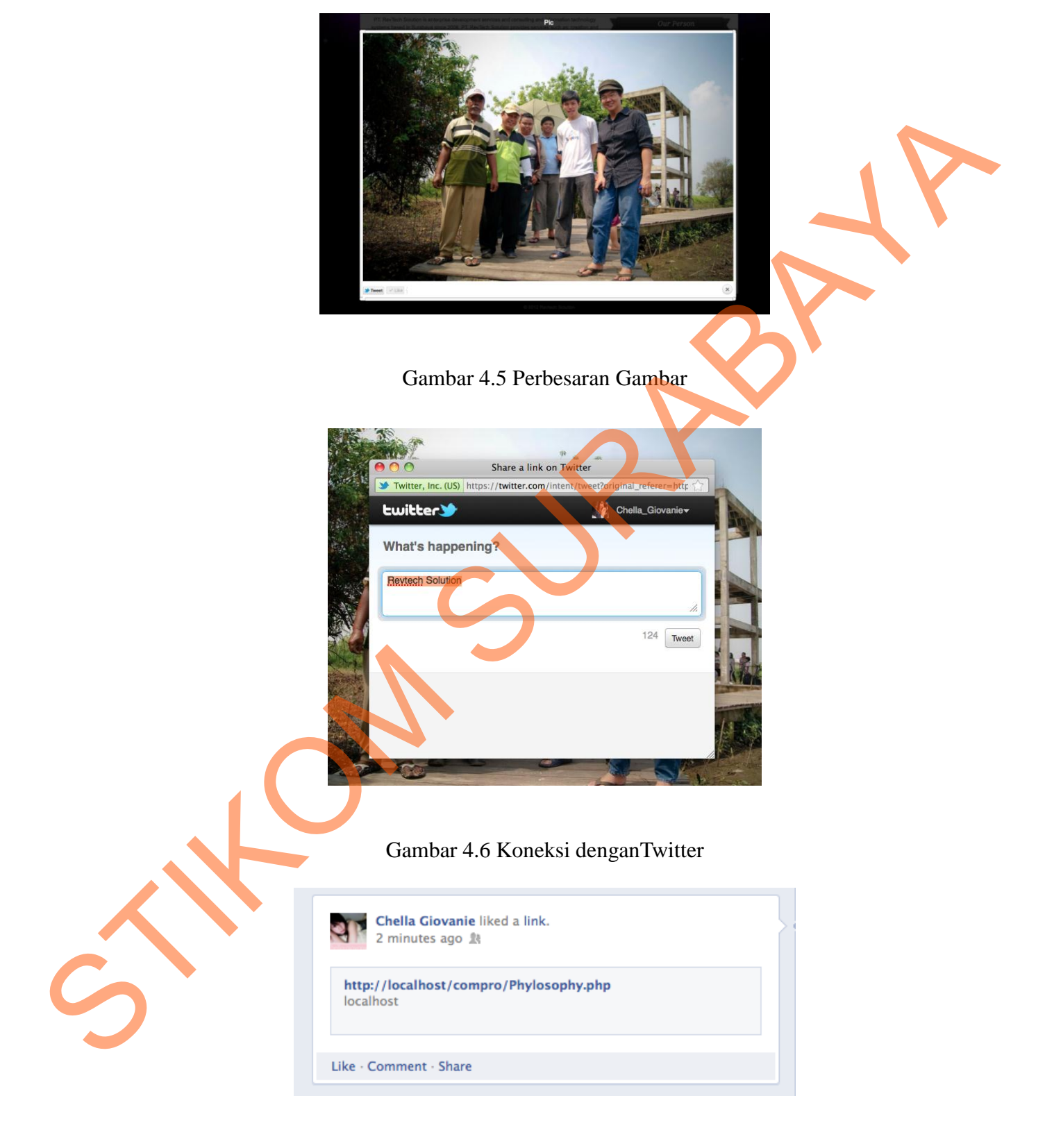

Gambar 4.7 Koneksi dengan Facebook

#### **4.1.3** *Service*

Pada halaman ini dijelaskan mengenai pelayanan jasa yang disediakan secara lengkap. Pada halaman utama menu *service* di tampilkan thumbnail gambar dengan judul *service*, jika gambar tersebut di klik maka akan dibuka halaman baru yang berisikan informasi lengkap mengenai *service* sesuai dengan judul yang di klik oleh user. Berikut gambar halaman awal *service* dan halaman informasi *service* ketika di klik. ijelaskan mengenai pelayanan jasa yang disediakan<br>an utama menu service di tampilkan thumbnail gambar<br>mpkap mengenai service sesuai dengan judul yang di<br>mbar halaman awal service dan halaman informasi<br>mbar halaman awal ser

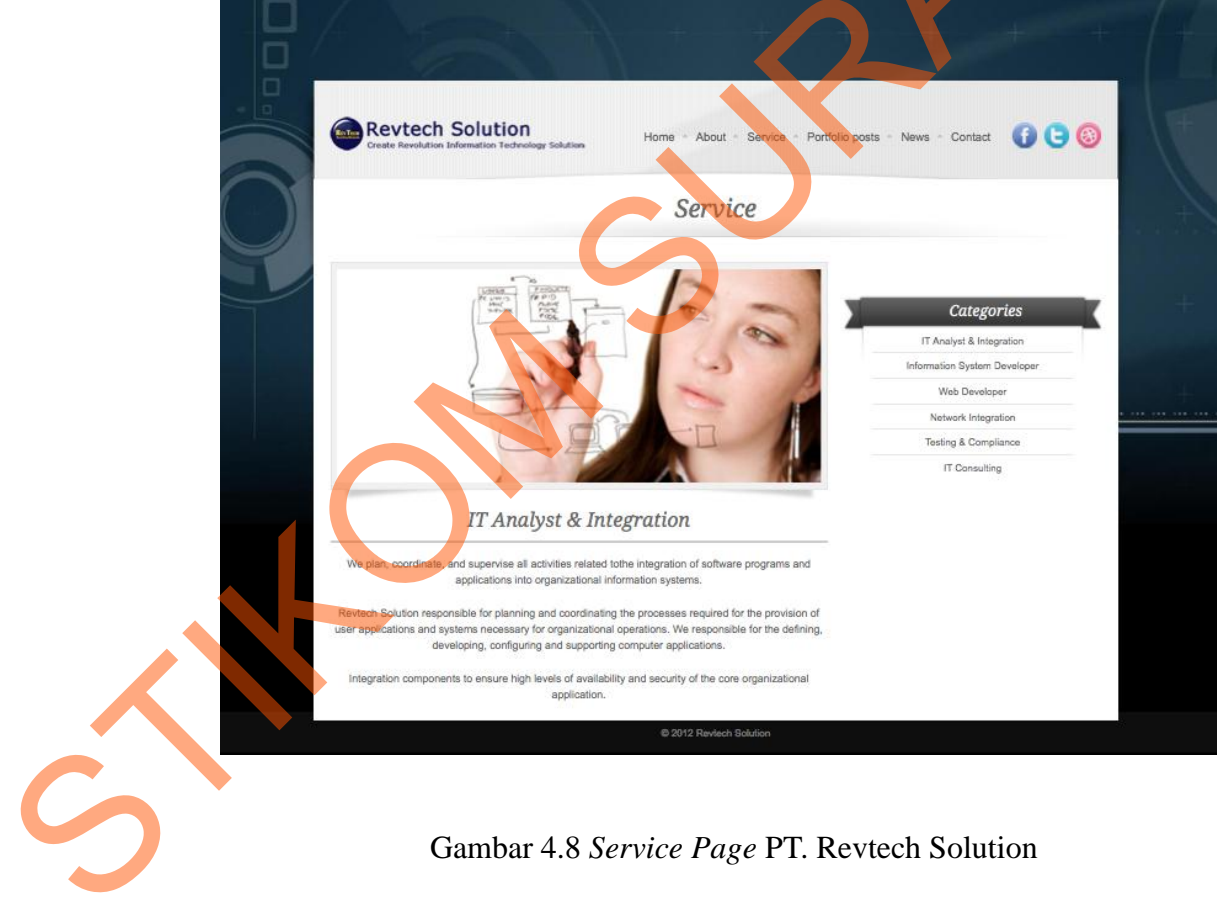

Gambar 4.8 *Service Page* PT. Revtech Solution

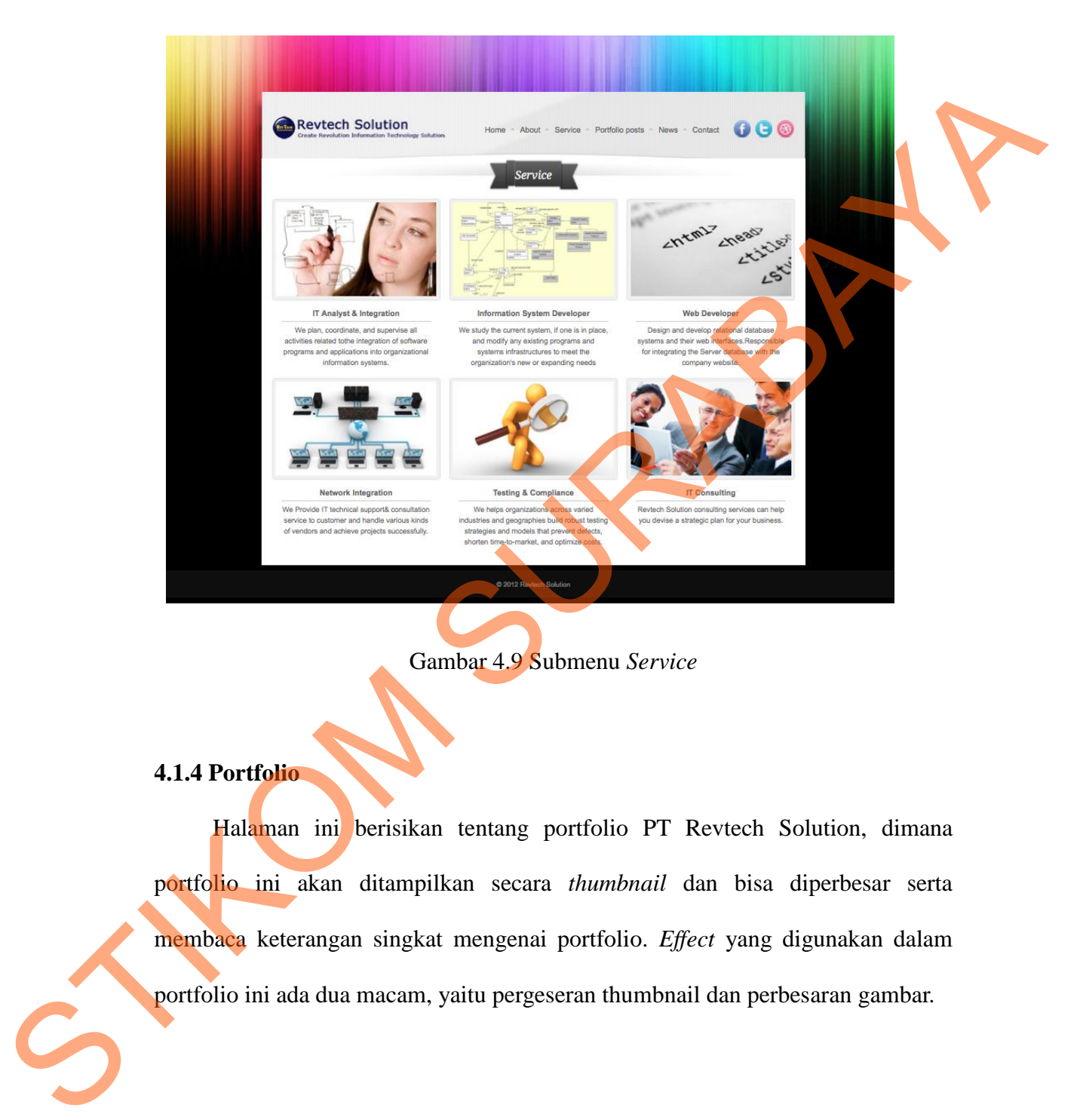

Gambar 4.9 Submenu *Service*

#### **4.1.4 Portfolio**

Halaman ini berisikan tentang portfolio PT Revtech Solution, dimana portfolio ini akan ditampilkan secara *thumbnail* dan bisa diperbesar serta membaca keterangan singkat mengenai portfolio. *Effect* yang digunakan dalam portfolio ini ada dua macam, yaitu pergeseran thumbnail dan perbesaran gambar.

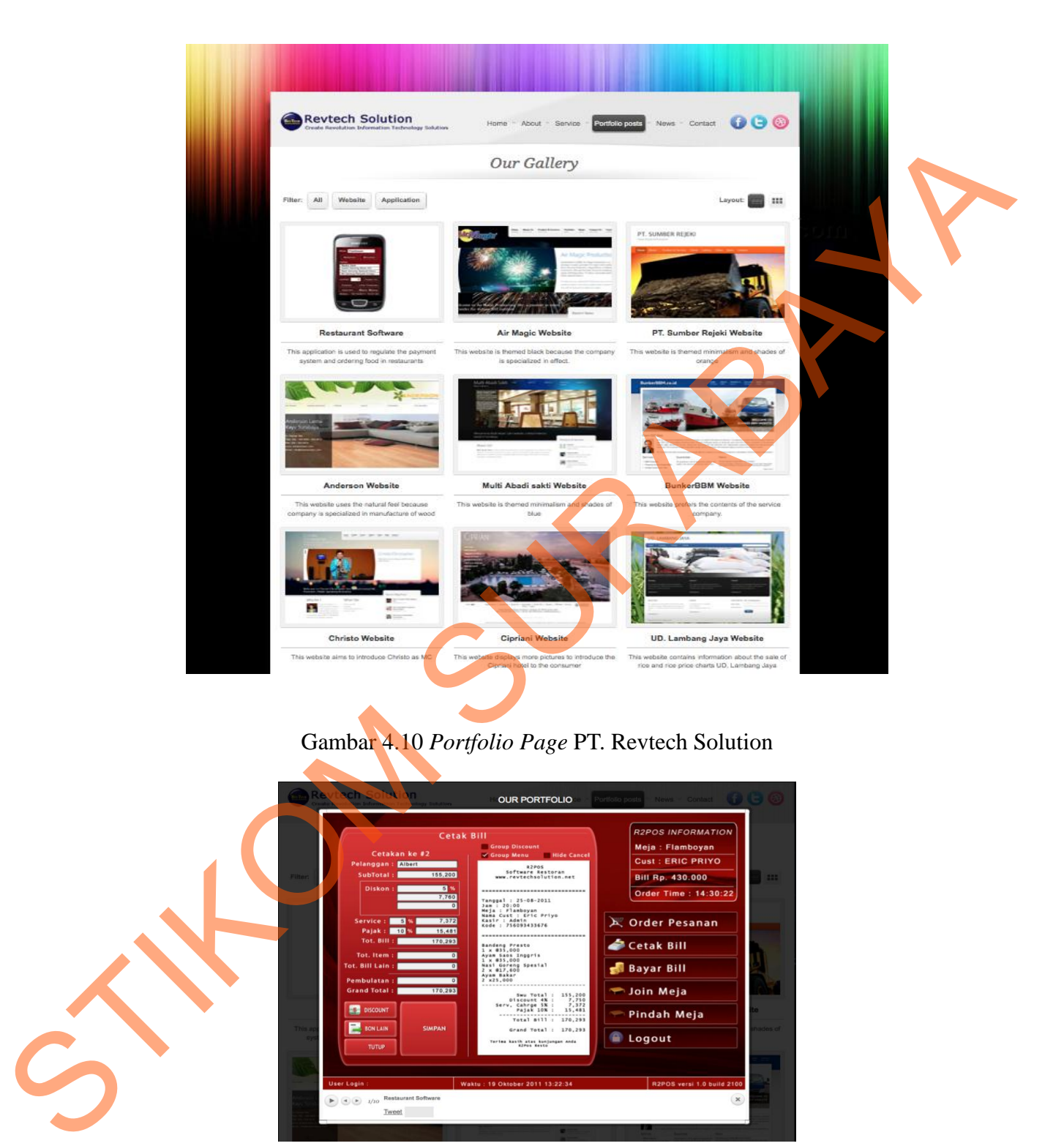

### Gambar 4.10 *Portfolio Page* PT. Revtech Solution

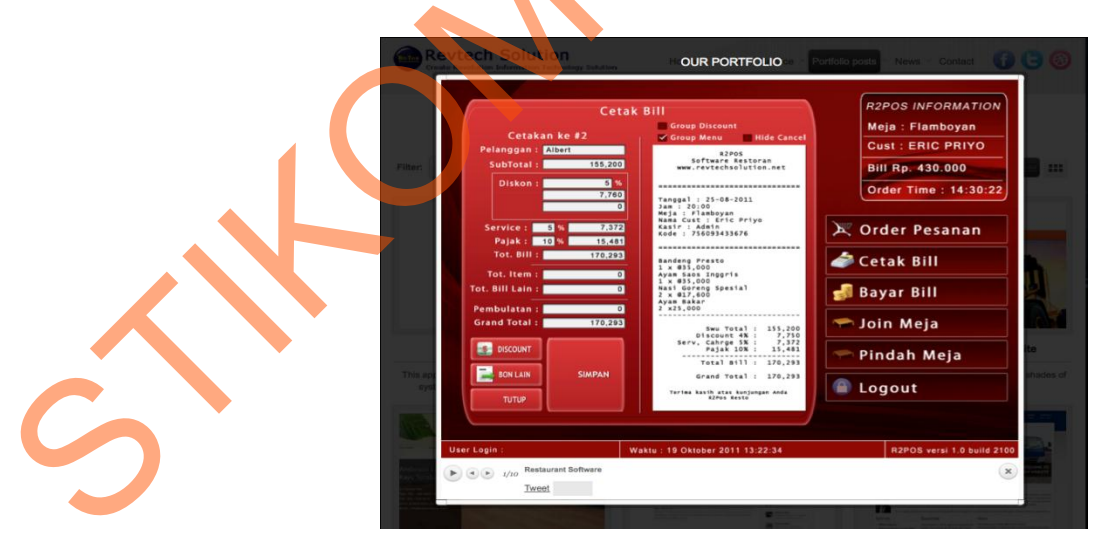

Gambar 4.11 Perbesaran Gambar

#### **4.1.5** *News*

Pada halaman news ditampilkan berita-berita terbaru mengenai PT Revtech Solution secara *up to date*. Berita ini akan dimasukkan oleh admin di halaman admin yang disambungkan ke halaman user dan akan diberikan keterangan tanggal berita itu terbit.

Berita ditampilkan berdasarkan yang terbaru, yang terbaru paling atas. Disini juga ada testimony dari beberapa klien perusahaan sebagai tambahan yang diletakkan di ruas sebelah kanan.

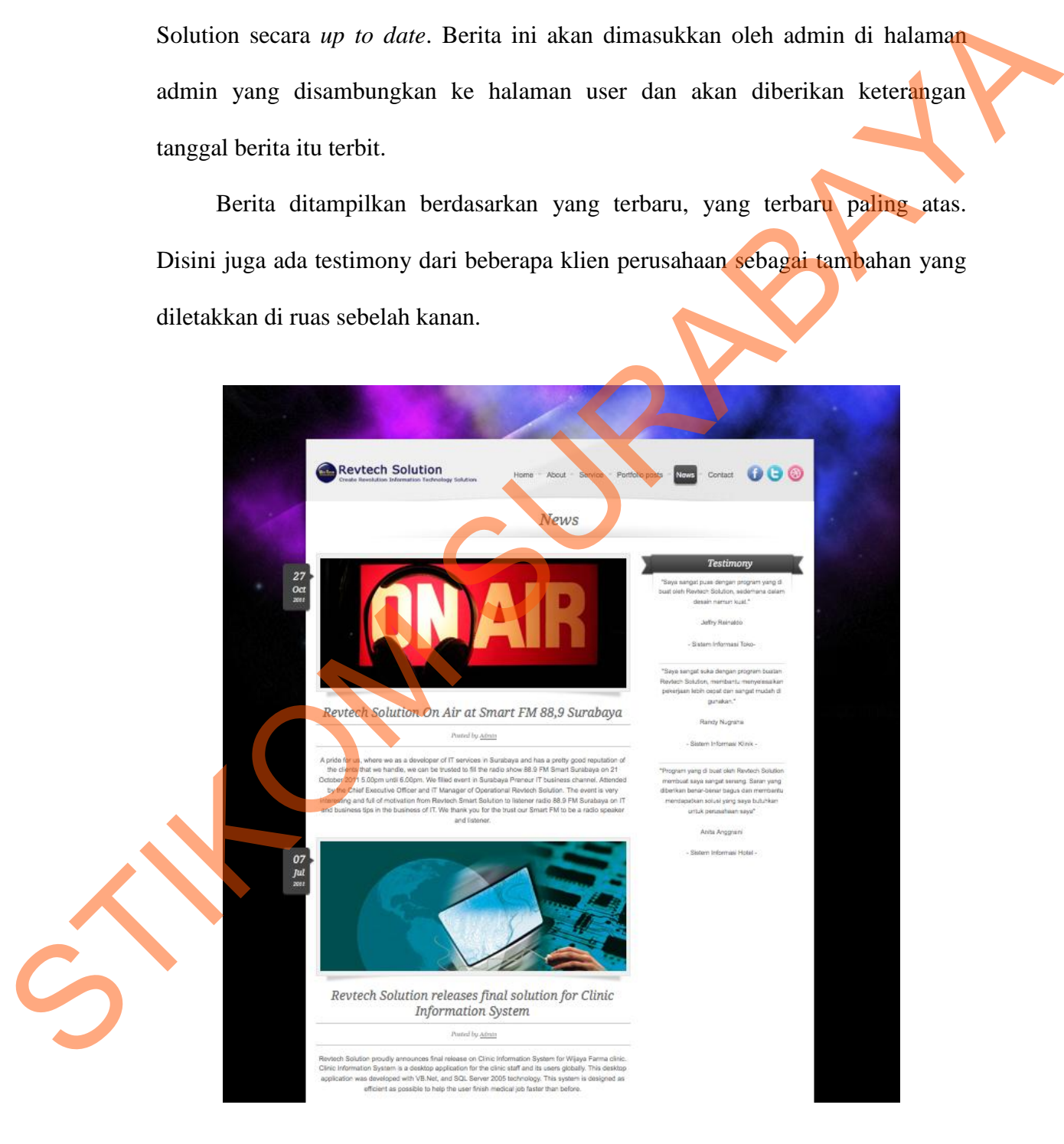

Gambar 4.12 *News Page* PT. Revtech Solution

#### **4.1.6** *Contact*

Pada halaman ini berisikan tentang alamat, nomor telepon, fax dan peta lokasi PT Revtech Solution. Selain itu juga terdapat video mengenai pentingnya teknologi saat ini sebagai tambahan informasi kepada user.

Disini juga disediakan kolom bagi para user yang ingin menanyakan sesuatu kepada PT Revtech Solution yang akan dibalas nantinya melalui email.

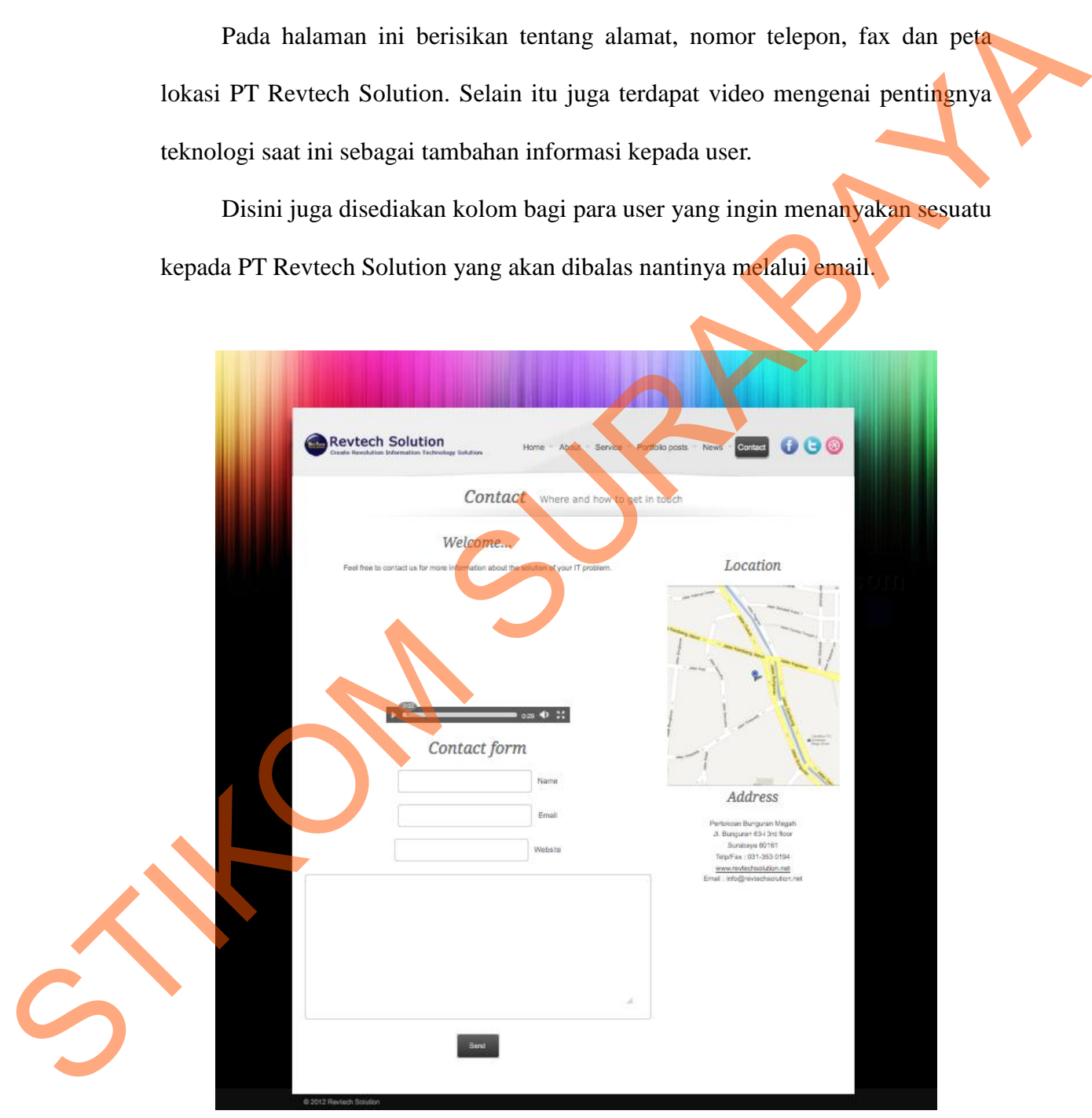

Gambar 4.13 *Contact Page* PT. Revtech Solution

Tiga tombol di atas disambungkan ke page facebook PT RevtechSolution, twitter dan blogger.

#### **4.2 Halaman Admin**

Halaman admin adalah halaman yang disediakan untuk admin perusahaan PT Revtech Solution dengan tujuan untuk mengupdate portfolio, news dan menerima komentar dari user. Dengan halaman admin ini maka PT Revtech Solution akan lebih mudah memasukkan data-data tanpa harus merubah script PHPnya. 4.2 Halaman Admin<br>
Halaman admin adalah halaman yang disediakan untuk admin perusahaan<br>
PT Revtech Solution dengan tujuan untuk mengupakan portolog, perus dan<br>
menerima komentar dari user. Dengan halaman admin mi daka PT R

Halaman admin memakai desain yang sederhana saja, karena banyak datadata yang harus diupload dan diedit. Jadi agar prosesnya cepat, maka desain yang digunakan jangan terlalu berat.

#### **4.2.1 Index Admin**

Halaman ini berisi kolom login bagi admin. Admin harus mengisi username dan password terlebih dahulu untuk dapat melakukan proses input barang.

91

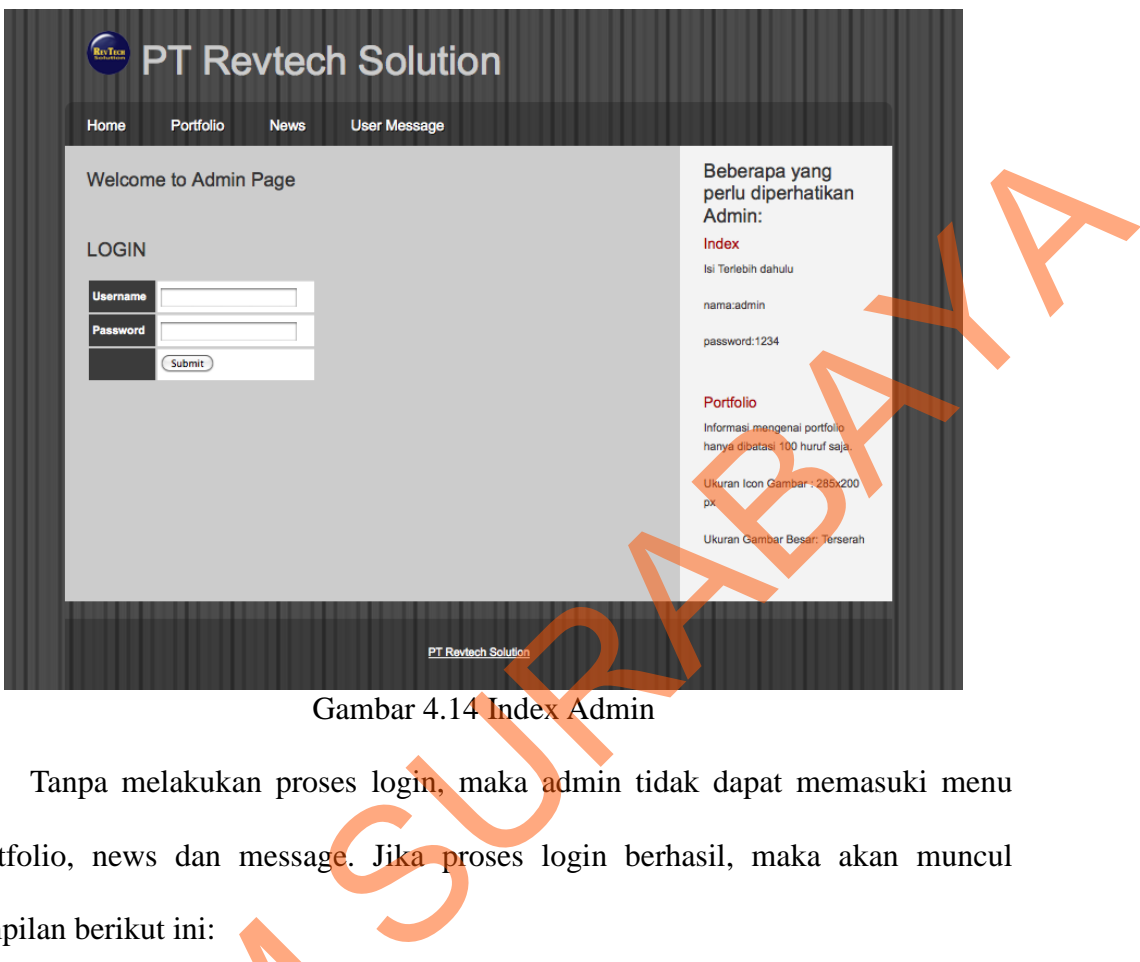

Gambar 4.14 Index Admin

Tanpa melakukan proses login, maka admin tidak dapat memasuki menu portfolio, news dan message. Jika proses login berhasil, maka akan muncul tampilan berikut ini:

Gambar 4.15 Keterangan Login

Di halaman index disediakan keterangan logout bagi admin untuk keluar tampilan berikut ini:<br>
LOGIN S<br>
LOGIN S<br>
Logoutl<br>
Gambar 4.<br>
Di halaman index disediakan dari halaman admin dalam arti keluar dari proses login.

#### **4.2.2 Portfolio Admin**

Pada halaman ini, admin dapat melakukan penambahan portfolio, edit dan menghapus portfolio. Disini juga ditampilkan list portfolio yang sudah masuk dalam database. Portfolio yang masuk ke database berarti sudah ditampilkan ke index user. Berikut gambar tabel di database:

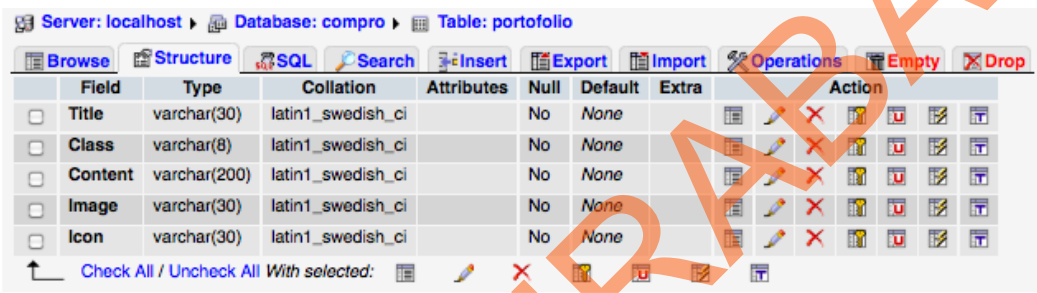

### Gambar 4.16 Tabel PortfolioGambar

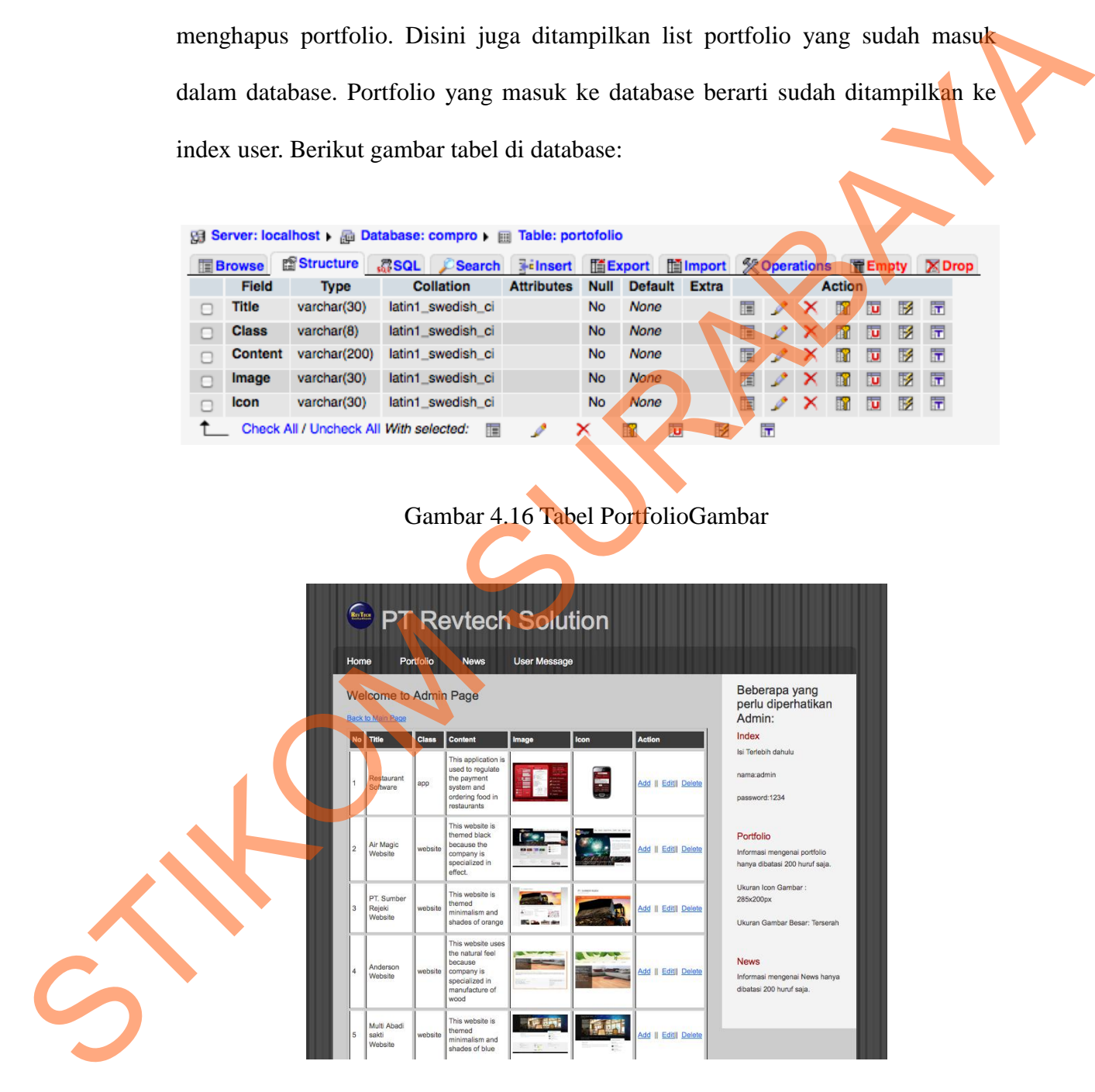

4.17 Portfolio Admin

Jika admin ingin menambah portfolio, maka akan muncul kolong berikut:

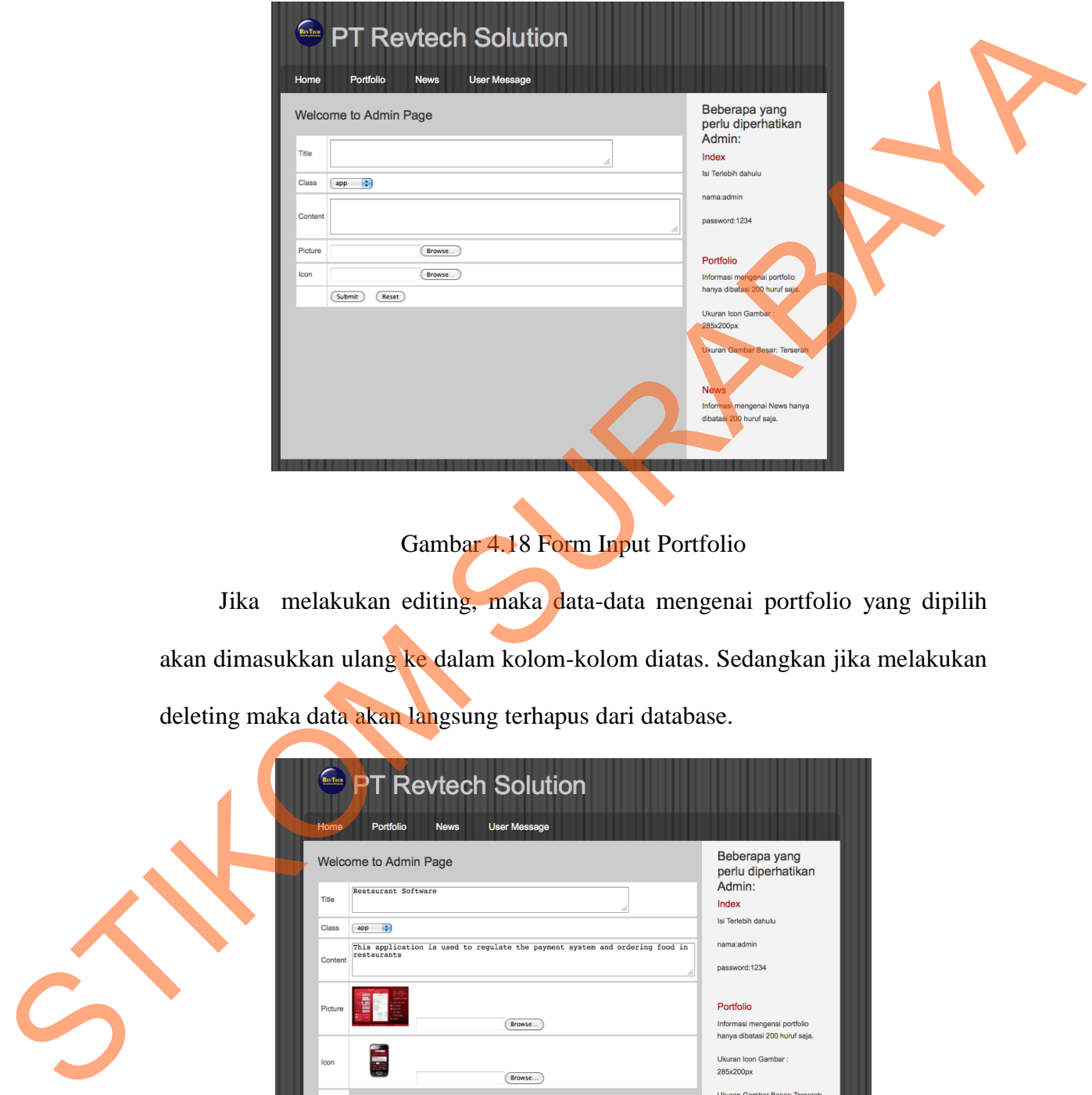

# Gambar 4.18 Form Input Portfolio

Jika melakukan editing, maka data-data mengenai portfolio yang dipilih akan dimasukkan ulang ke dalam kolom-kolom diatas. Sedangkan jika melakukan deleting maka data akan langsung terhapus dari database.

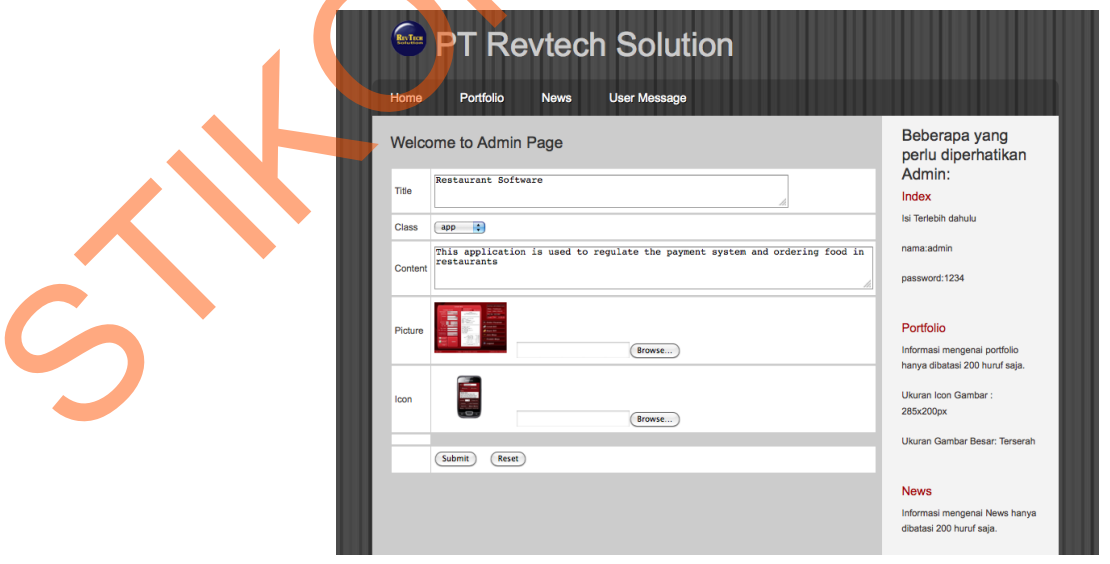

Gambar 4.19 Form Edit Portfolio

#### **4.2.3 News Admin**

Pada halaman news hampir sama dengan halaman portfolio yaitu dengan menambah, mengedit dan menghapus news yang ada di database.

|   |               | Server: localhost > @ Database: compro > @ Table: news |                                                  |                                                           |                                                                              |                |                      |   |                                  |                                |   |
|---|---------------|--------------------------------------------------------|--------------------------------------------------|-----------------------------------------------------------|------------------------------------------------------------------------------|----------------|----------------------|---|----------------------------------|--------------------------------|---|
|   | <b>Browse</b> | 图 Structure RSQL C Search Filnsert                     |                                                  |                                                           |                                                                              | <b>Export</b>  | inport               |   | <b>Se Operations</b>             | <b>FE</b> Empty X Drop         |   |
|   | Field         | <b>Type</b>                                            | <b>Collation</b>                                 |                                                           | <b>Attributes</b><br><b>Null</b>                                             | <b>Default</b> | <b>Extra</b>         |   | <b>Action</b>                    |                                |   |
| □ | <b>Title</b>  | varchar(30)                                            | latin1_swedish_ci                                |                                                           | <b>No</b>                                                                    | None           |                      | 脜 | x<br>$\blacksquare$              | 竪<br>匠                         |   |
| □ | Writer        | varchar(30)                                            | latin1_swedish_ci                                |                                                           | <b>No</b>                                                                    | None           |                      |   | m                                | <b>IV</b>                      | ħ |
| □ | Isi           | varchar(200)                                           | latin1_swedish_ci                                |                                                           | <b>No</b>                                                                    | None           |                      |   | m                                | 瞹<br>Tu.<br>匠                  |   |
|   | Image         | varchar(40)                                            | latin1_swedish_ci                                |                                                           | <b>No</b>                                                                    | None           |                      |   | M                                | 嘐<br>π<br>匠                    |   |
| ⊓ | <b>Date</b>   | varchar(2)                                             | latin1_swedish_ci                                |                                                           | <b>No</b>                                                                    | None           |                      |   |                                  | 匠                              |   |
|   | <b>Month</b>  | varchar(4)                                             | latin1_swedish_ci                                |                                                           | <b>No</b>                                                                    | None           |                      |   | m                                | 匠<br>M                         |   |
| г | Year          | varchar(4)                                             | latin1_swedish_ci                                |                                                           | <b>No</b>                                                                    | None           |                      |   | m                                | 酵<br>匠                         |   |
|   |               | Check All / Uncheck All With selected:                 |                                                  | 眉                                                         | ×                                                                            | m              | V<br>ū               |   |                                  |                                |   |
|   |               |                                                        |                                                  |                                                           | <b>E</b> PT Revtech Solution                                                 |                |                      |   |                                  |                                |   |
|   |               | Home<br><b>Welcome to Admin Page</b>                   | Portfolio<br><b>News</b>                         |                                                           | <b>User Message</b>                                                          |                |                      |   |                                  | Beberapa yang                  |   |
|   |               | <b>Back to Main Page</b>                               |                                                  |                                                           |                                                                              |                |                      |   | Admin:                           | perlu diperhatikan             |   |
|   |               |                                                        |                                                  |                                                           |                                                                              |                |                      |   | Index                            |                                |   |
|   |               | postin                                                 | <b>Author</b>                                    | <b>Content</b>                                            | Image                                                                        |                | <b>Action</b>        |   | Isi Terlebih dahulu              |                                |   |
|   |               |                                                        |                                                  | as a developer of IT                                      | A pride for us, where we                                                     |                |                      |   | nama:admin                       |                                |   |
|   |               | 27-Oct-201                                             | Revtech<br>Solution<br>Admin<br>On Air at<br>Sma | services in Surabaya<br>be trusted to fill the            | and has a pretty good<br>reputation of the clients<br>that we handle, we can |                | Add    Edit   Delete |   | password:1234                    |                                |   |
|   |               |                                                        |                                                  | radio show 88.9 FM                                        | Smart Surabaya on 21                                                         |                |                      |   | Portfolio                        |                                |   |
|   |               |                                                        |                                                  | <b>Revtech Solution</b>                                   |                                                                              |                |                      |   |                                  | Informasi mengenai portfolio   |   |
|   |               |                                                        |                                                  | release on Clinic                                         | proudly announces final                                                      |                |                      |   |                                  | hanya dibatasi 200 huruf saja. |   |
|   |               | 07-July-2011<br>$\overline{a}$                         | Revtech<br>Solution<br>Admin<br>releases         | Wijaya Farma clinic.<br><b>Clinic Information</b>         | Information System for                                                       |                | Add    Edit   Delete |   | Ukuran Icon Gambar:<br>285x200px |                                |   |
|   |               |                                                        | fina                                             | System is a desktop<br>staff and its users<br>globally. T | application for the clinic                                                   |                |                      |   |                                  | Ukuran Gambar Besar: Terserah  |   |
|   |               |                                                        |                                                  | <b>Revtech Solution</b>                                   |                                                                              |                |                      |   | <b>News</b>                      |                                |   |
|   |               |                                                        | The<br>launching                                 | has a much simple                                         | proudly announces the<br>launch of its website. It                           |                |                      |   | dibatasi 200 huruf saja.         | Informasi mengenai News hanya  |   |

Gambar 4.21 *News* Admin

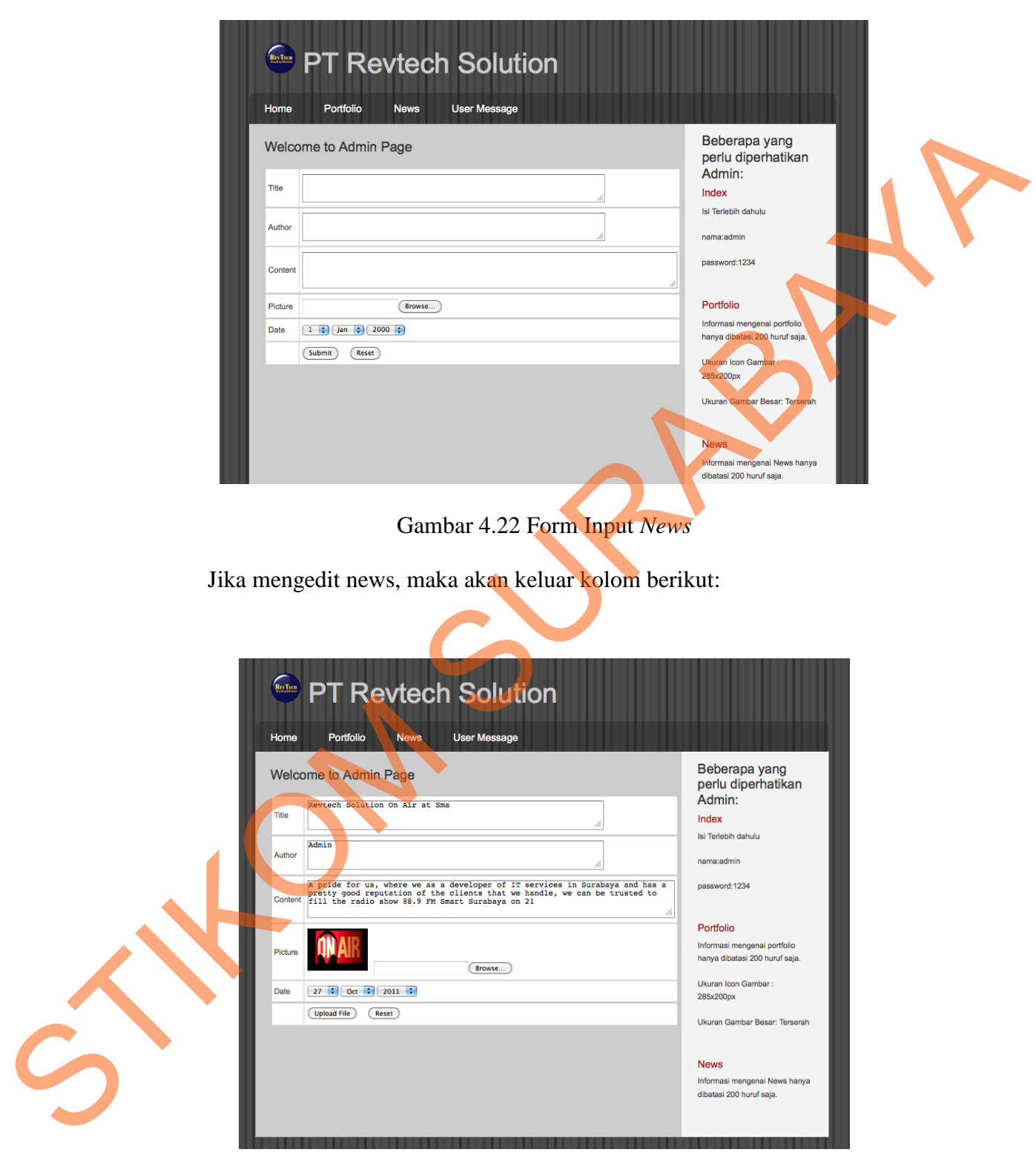

Gambar 4.23 Form Edit *News*

Jika ingin menambah news baru, makan akan keluar kolom yang sama tetapi dalam bentuk kosong. Jika meghapus news maka akan terhapus dari database.

#### **4.2.4 Halaman User Message**

Halaman user message adalah tempat untuk menampung pesan user. Disini tidak ada editing message atau menambah message karena memang hanya untuk menampung pesan user. Jadi disini hanya ada penghapusan pesan.

| <b>Gill Server: localhost , All Database: compro , All Table: message</b> |                                                           |              |                   |                   |                  |                |              |               |  |   |                                               |   |   |                |
|---------------------------------------------------------------------------|-----------------------------------------------------------|--------------|-------------------|-------------------|------------------|----------------|--------------|---------------|--|---|-----------------------------------------------|---|---|----------------|
|                                                                           | <b>Exercise Structure Search Search</b><br><b>国Browse</b> |              |                   | <b>Frinsert</b>   | <b>Export</b>    |                |              |               |  |   | <b>Millmport % Operations TE Empty X Drop</b> |   |   |                |
|                                                                           | Field                                                     | <b>Type</b>  | Collation         | <b>Attributes</b> | <b>Null</b>      | <b>Default</b> | <b>Extra</b> | <b>Action</b> |  |   |                                               |   |   |                |
|                                                                           | <b>Nama</b>                                               | varchar(22)  | latin1 swedish ci |                   | <b>No</b>        | <b>None</b>    |              |               |  | x | mr                                            | π |   | M F            |
| n                                                                         | Emailnya                                                  | varchar(28)  | latin1_swedish_ci |                   | No               | None.          |              |               |  | × | m.                                            | π | M | $\overline{r}$ |
| □                                                                         | Website                                                   | varchar(20)  | latin1_swedish_ci |                   | Yes <sup>-</sup> | <b>NULL</b>    |              | 讵             |  | x | mr                                            | π | М | 厅              |
|                                                                           | <b>Message</b>                                            | varchar(100) | latin1 swedish ci |                   | No.              | <b>None</b>    |              | 眉             |  | x | m                                             | π | м | $\overline{r}$ |
|                                                                           | date                                                      | datetime     |                   |                   | No.              | <b>None</b>    |              | TE.           |  | × | m                                             | υ | M | 匠              |
| Check All / Uncheck All With selected:<br>詎<br>厅<br>ū<br>彨<br>x<br>FR1    |                                                           |              |                   |                   |                  |                |              |               |  |   |                                               |   |   |                |
|                                                                           |                                                           |              |                   |                   |                  |                |              |               |  |   |                                               |   |   |                |

Gambar 4.24 Tabel *Message*

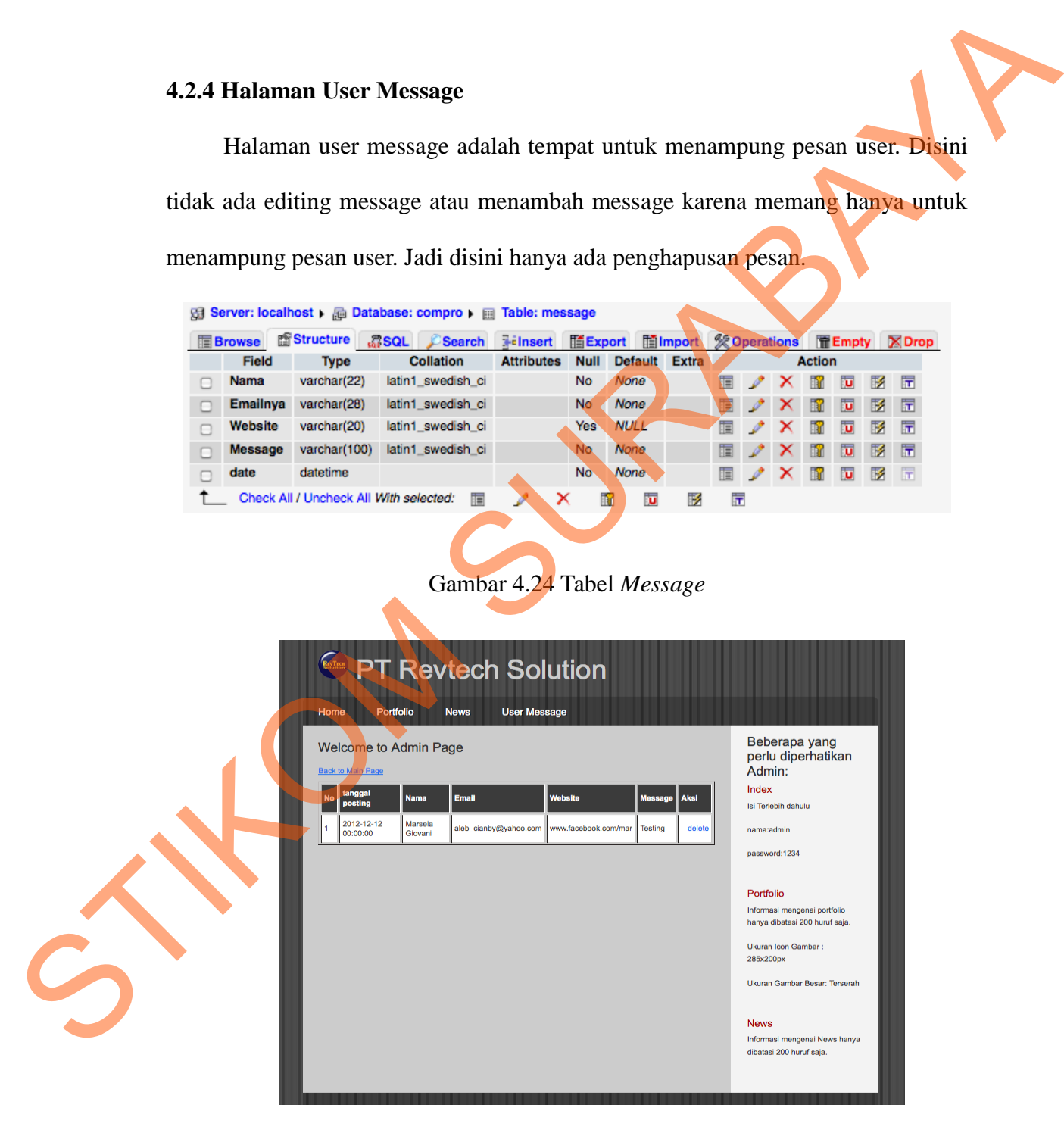

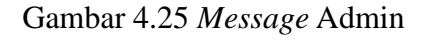

#### **4.3 Cover CD dan Poster**

Bentuk cover CD dan poster ukuran A3 yang akan dipasarkan adalah sebagai berikut :

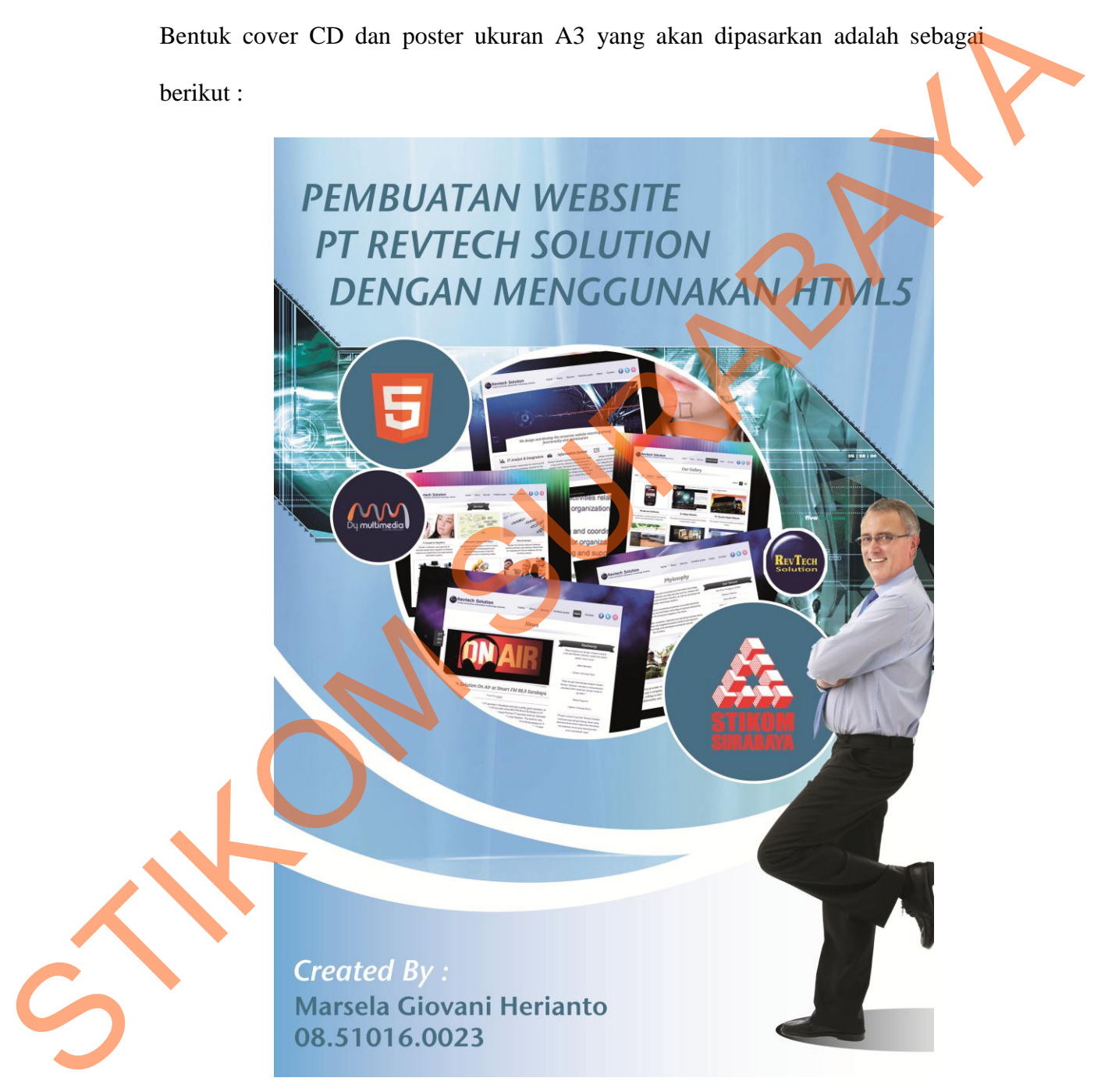

Gambar 4.26 Poster A1

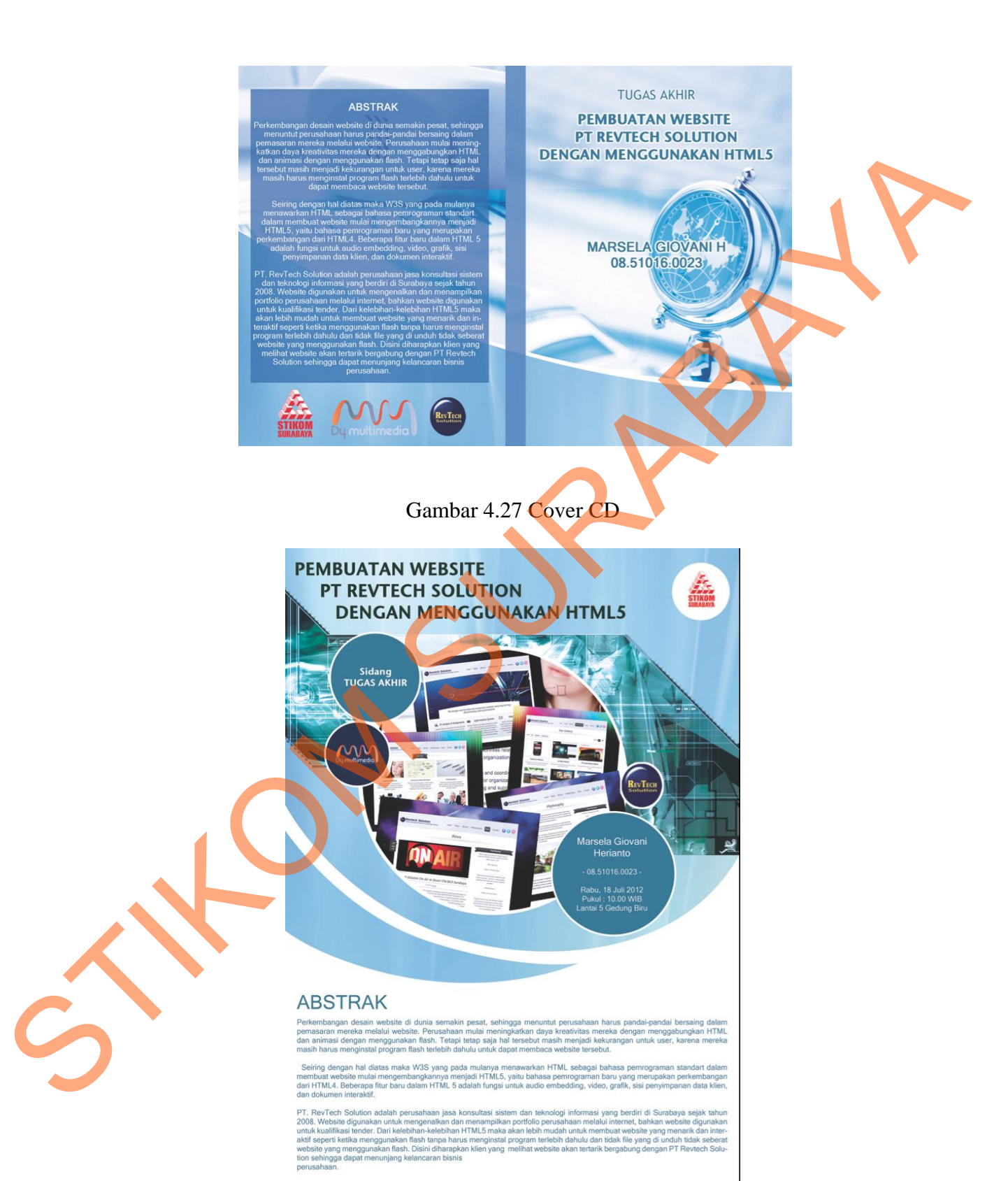

Gambar 4.28 Poster A3